**WatchFile**

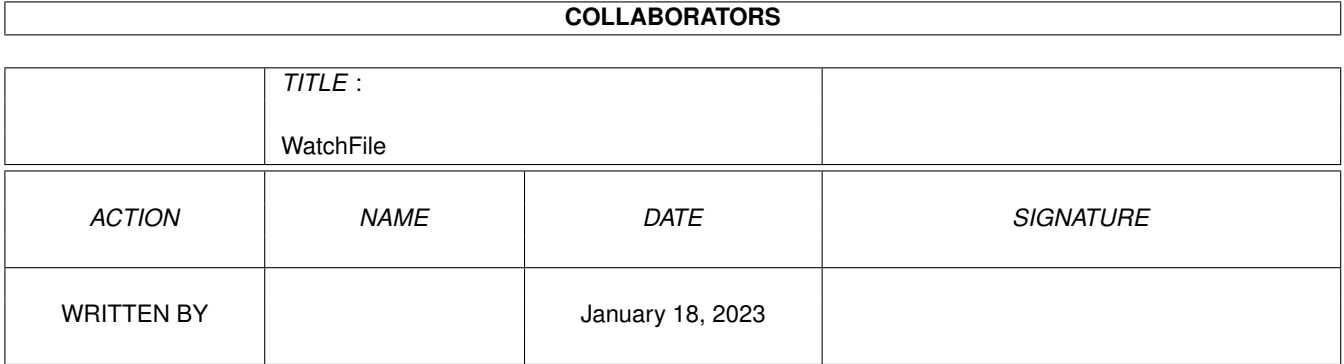

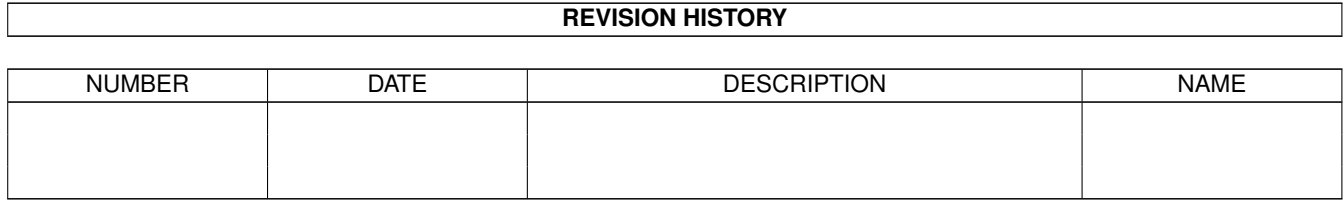

# **Contents**

#### 1 WatchFile [1](#page-3-0)

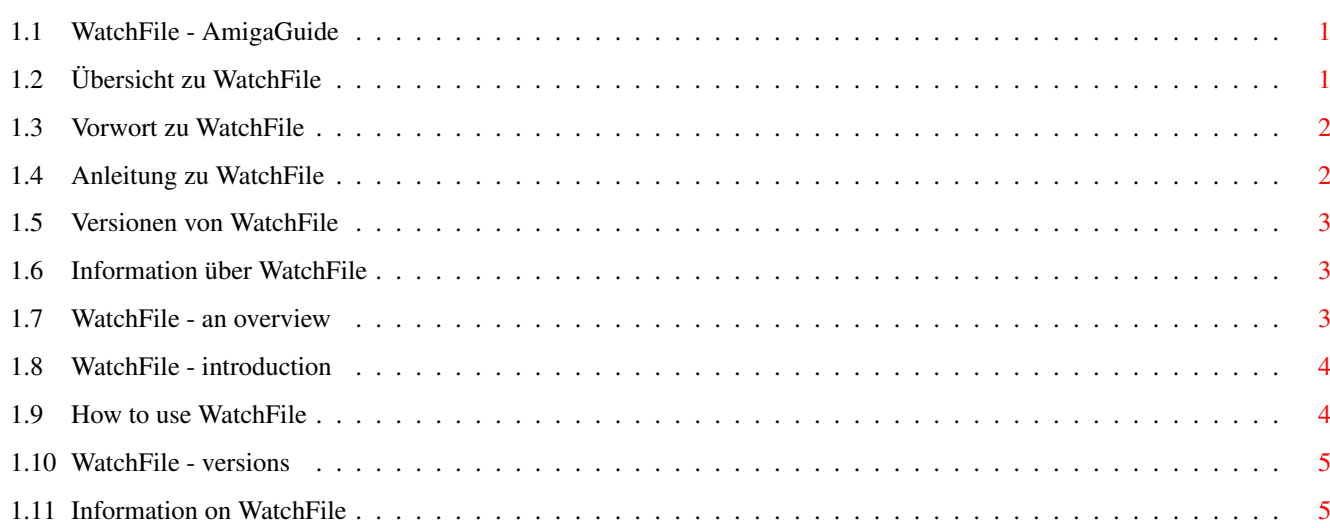

## <span id="page-3-0"></span>**Chapter 1**

## **WatchFile**

#### <span id="page-3-1"></span>**1.1 WatchFile - AmigaGuide**

============================================== WatchFile V1.0 ==============================================

Deutsch

English ============================================== (c) 1996 Galaxy Software 3000 ==============================================

### <span id="page-3-2"></span>**1.2 Übersicht zu WatchFile**

============================================== WatchFile Version 1.0

(c) 1996 Galaxy Software 3000 Programmiert von Frank Neunkirchen ==============================================

Vorwort

Anleitung

Versionen

Informationen und (c)

#### <span id="page-4-0"></span>**1.3 Vorwort zu WatchFile**

=========== Vorwort ===========

Mit Hilfe des Programmes "WatchFile" kann man eine Datei im wahrsten Sinne des Wortes observieren. Dabei wird das Programm im Hintergrund gestartet und gibt ständig in vorher angegebenen Zeitintervallen eine Checksumme der Datei aus. Wird diese Datei irgendwie verändert, kann man das anhand der abweichenden Prüfsumme feststellen.

Mein Dank geht an Sascha Reichert für die Übersetzung dieser Anleitung in die englische Sprache, die ich leider nicht so gut drauf habe.  $;$ -)

Zusätzlich bedanke ich mich bei Hans-Werner Schober für seine hilfreiche Unterstützung und die Prozeß-Routine.

Systemvoraussetzung: ab Betriebssystem 2.0 (V36).

#### <span id="page-4-1"></span>**1.4 Anleitung zu WatchFile**

============= Anleitung =============

WatchFile ---------

Format WatchFile <Datei> [<Verzögerung>] [OUTPUT <Ausgabedatei>] Schablone FILE/A,DELAY/N,OUTPUT/K Pfad C:

Die zu prüfende <Datei> wird mit Hilfe des Argumentes "FILE" angegeben.

Die zeitliche <Verzögerung> zwischen den Prüfsummen wird mittels "DELAY" aufgeführt, wobei der zu übergebene Wert in 1/50 Sekunde ausgedrückt wird. Vorgegeben ist ein Wert von 50 (entspricht 1 Sekunde).

Mit <Ausgabedatei> übergibt man die Datei, die die Prüfsummen beinhalten soll, z.B. "CON:" für ein Ausgabefenster oder "PRT:" für den Drucker. Natürlich kann auch eine ganz normale Datei angegeben werden, was aber weniger Sinn einer ständigen Kontrolle macht. Zu Beachten ist, daß das Schlüsselwort "OUTPUT" mitangegeben werden muß.

Das Programm läßt sich mit CTRL+C jederzeit beenden.

Beispiel: WatchFile Testdatei.txt 250 OUTPUT "PRT:" In diesem Beispiel werden alle 5 Sekunden eine Prüfsumme der Datei "Textdatei.txt" berechnet und auf dem Drucker mittels "PRT:" ausgegeben.

### <span id="page-5-0"></span>**1.5 Versionen von WatchFile**

======================== Vorhandene Versionen ========================

V1.0 public (07.08.96): Startversion

#### <span id="page-5-1"></span>**1.6 Information über WatchFile**

============================== Information und Copyrights ==============================

Bestandteil dieser Software: 1. WatchFile 2. WatchFile.guide

Die Software wird als FREEWARE vertrieben, daß bedeutet, die Dateien können frei ohne in Form einer Gegenleistung kopiert werden, wobei zu beachten ist, daß die Rechte weiterhin im Besitz des Programmierers bleiben. Deshalb dürfen auf keinen Fall irgendwelche Veränderungen am Programmcode vorgenommen werden (auch wenn es manchmal angebracht wäre  $; -)$  ). Ferner ist zu beachten, daß Sie dieses Programm auf eigener Gefahr benutzen, das bedeutet, der Programmierer übernimmt keine Haftung für irgendwelche Schäden, die direkt oder indirekt durch dieses Programm verursacht worden sind.

Fehlermeldungen und Vorschläge zur Verbesserung des Programmes werden von mir an folgender Adresse dankend angenommen:

 $\bot$   $\bot$   $\bot$   $\bot$   $\bot$  $|/|/|/|/|//|/|/|/|/|$  RACOON@CONNECT.GUN.DE  $|\ \ \rangle$ |  $|\ \ \rangle$ |  $\ \ \angle$ |  $\ \ /$ | | (Frank Neunkirchen)

#### <span id="page-5-2"></span>**1.7 WatchFile - an overview**

============================================== WatchFile version 1.0

(c) 1996 Galaxy Software 3000 Programmed by Frank Neunkirchen ============================================== Introduction How to use Versions

General information and (c)

#### <span id="page-6-0"></span>**1.8 WatchFile - introduction**

================ Introduction ================

"WatchFile" is a tool to observe the contents of a file. The program runs in the background and outputs a checksum at an interval you have to enter. If the file is changed while "WatchFile" is active, you will notice that the checksum changes, too

English text by Sascha Reichert, putzi@nightbbs.insider.org.

Additional thanks to ... Hans-Werner Schober for his helpful support and the process-routine.

System-requirements, AmigaOS 2.0 (V36) and better.

### <span id="page-6-1"></span>**1.9 How to use WatchFile**

```
==============
 How to use
==============
WatchFile
---------
Format WatchFile <file> [<delay>] [OUTPUT
          <outputfile>]
Template FILE/A,DELAY/N,OUTPUT/K
Path C:
Enter the name of the file to watch over first.
The interval between the checksum calculations can be
changed (default: 50=one second) by entering a value
which will be devided by 50.
Interval = (value / 50) of a second.
```
Viewing the checksum Enter a filename after OUTPUT if you want to create a logfile or enter "PRT:" for output via printer or "CON:" for an output-window. To quit "WatchFile", press CTRL+C. Example, WatchFile testfile.txt 250 OUTPUT "PRT:" Calculates a checksum of "textfile.txt" every five seconds and outputs it via "PRT:" to our printer.

#### <span id="page-7-0"></span>**1.10 WatchFile - versions**

======================== History / versions ========================

V1.0 public (8/07/96): initial version

### <span id="page-7-1"></span>**1.11 Information on WatchFile**

===================================== General information and copyright =====================================

This software-package includes 1. WatchFile 2. WatchFile.guide

 $\bot$   $\bot$   $\bot$   $\bot$   $\bot$ 

This software is FREEWARE, it may be copied without having to pay for it, but the author´s copyright remains untouched, and consequently, you are not allowed to change any part of the program (even if it would be a good idea sometimes  $;-)$  ). Additionally, you are using the program at your own risk; the programmer cannot be made responsible for any damage caused by the program.

Please send bug-reports and ideas for improvement to the following address, where they will be thankfully received by

|/\_)|/\_|// // \// \|/ | RACOON@CONNECT.GUN.DE | \| |\\_\_\\_\_/\\_\_/| | (Frank Neunkirchen)